Frequently Asked Question:

## 1) How can I register my preference?

Our Customer who do not want to receive commercial communication can register to Do Not Disturb (DND) services. Customer has option to register themselves into Fully Block & Partially Block categories or select various modes communication or selecting day or time preference. There are various options for customer to register DND services i.e. through our website, by sending SMS to 1909 (toll free), by calling dedicate IVR 1909 (toll free), through our App or TRAI DND APP 2.0.

To get keyword for registering your preferences please ref Point No. 3 Annexure and table.

2) I have registered on DND, What is the present status of DND - preference? How can I check my preference status?

There is option available on this page "For DND History [Click Here"](https://www.myvi.in/dnd) please check this link your existing preference will be made available.

# 3) How can I change/modify my preference?

You may change your existing preference by following information mentioned

**Customer can change/modify DND services by sending SMS to 1909 with below mentioned keywords, or by calling 1909 IVR.** 

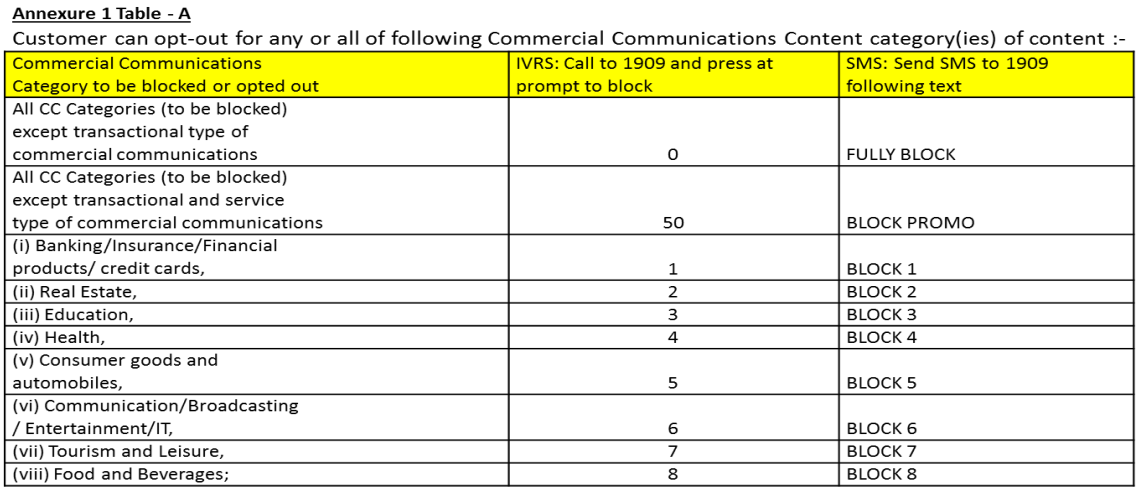

#### Annexure 1 Table - B

Customer can opt-in for any or all of following Commercial Communications Content category(ies) of content:

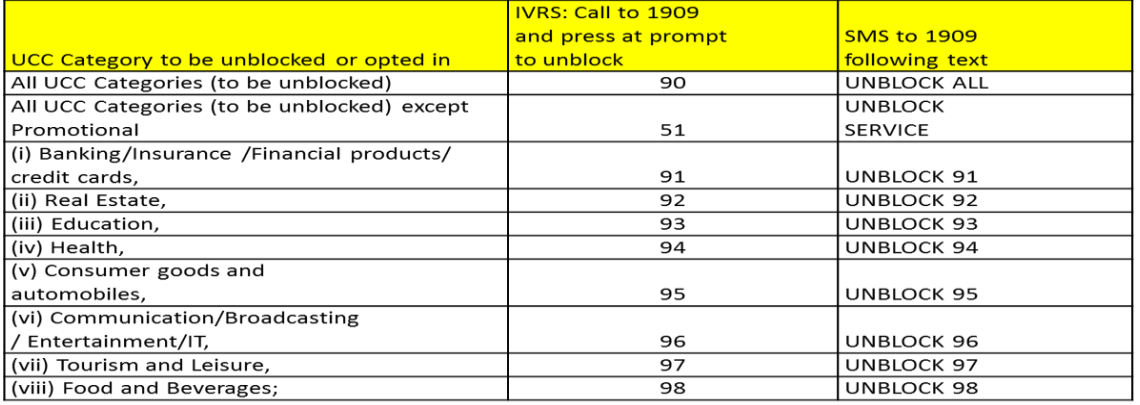

### **Annexure 2 Table-A**

Customer can opt-out of any or all of following category(ies) of mode(s) of communication:

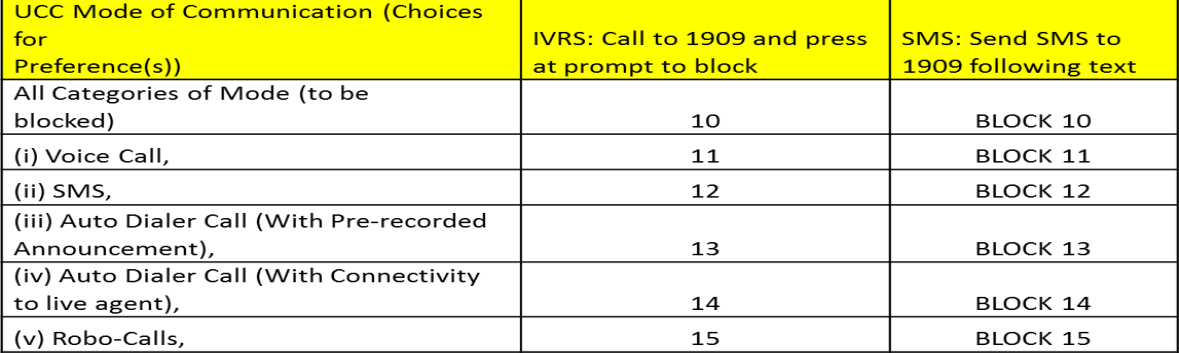

#### <u> Annexure 2 Table - B</u>

Customer can opt-in for any or all of following category(ies) of mode(s) of communication:

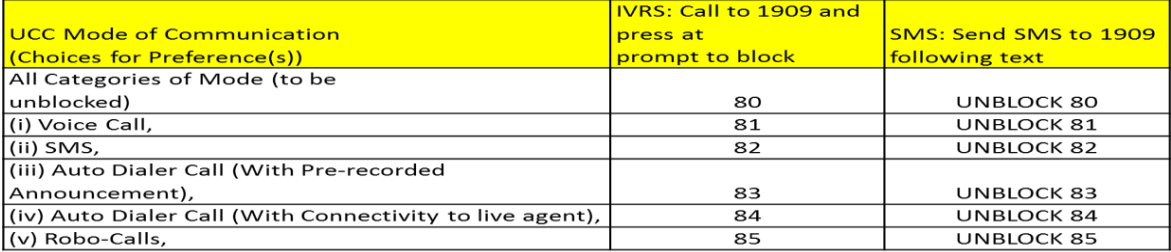

#### **Annexure 3 Table A**

Customer can opt-out of any or all of following time bands

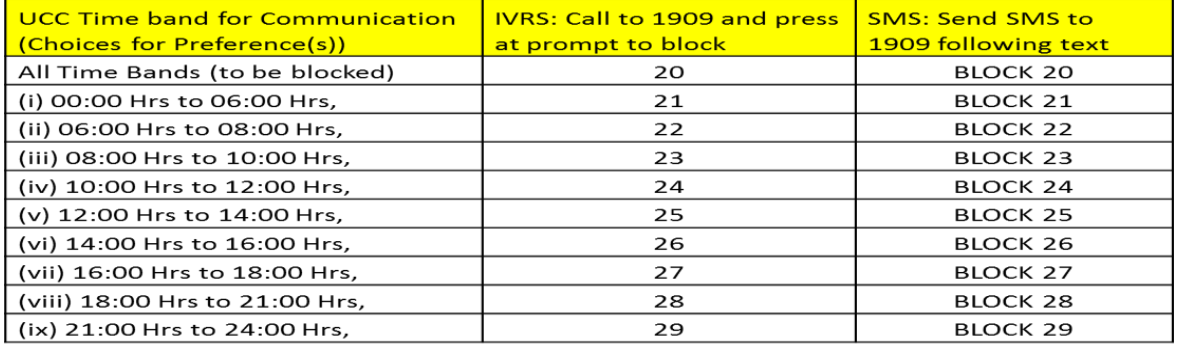

### Annexure 3 Table - B

Customer can opt-in for any or all of following time band(s):

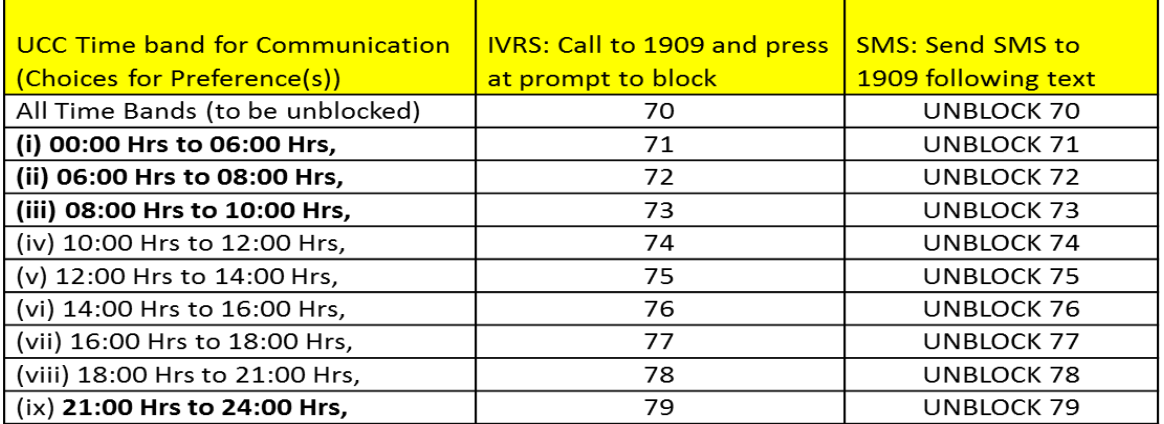

### Annexure 4 Table - A

Customer can opt-out of any or all of following day type(s):

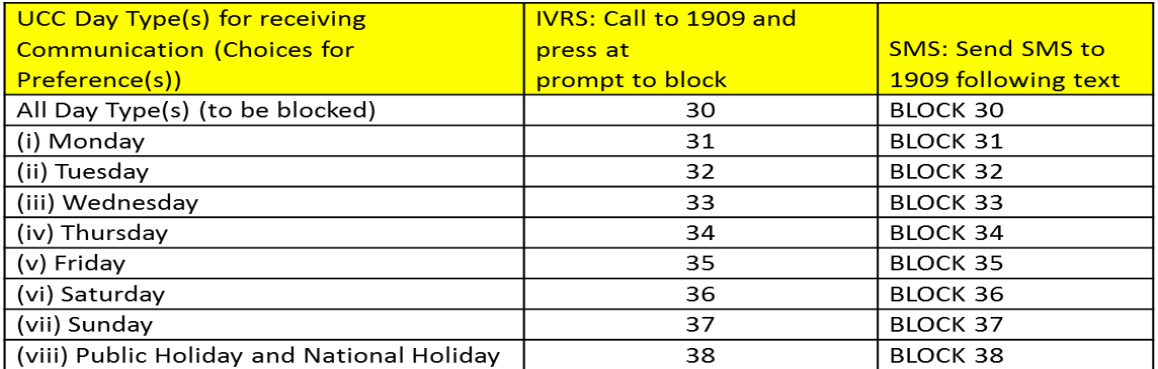

## Annexure 4 Table - B

Customer can opt-in for any or all of following day type(s):

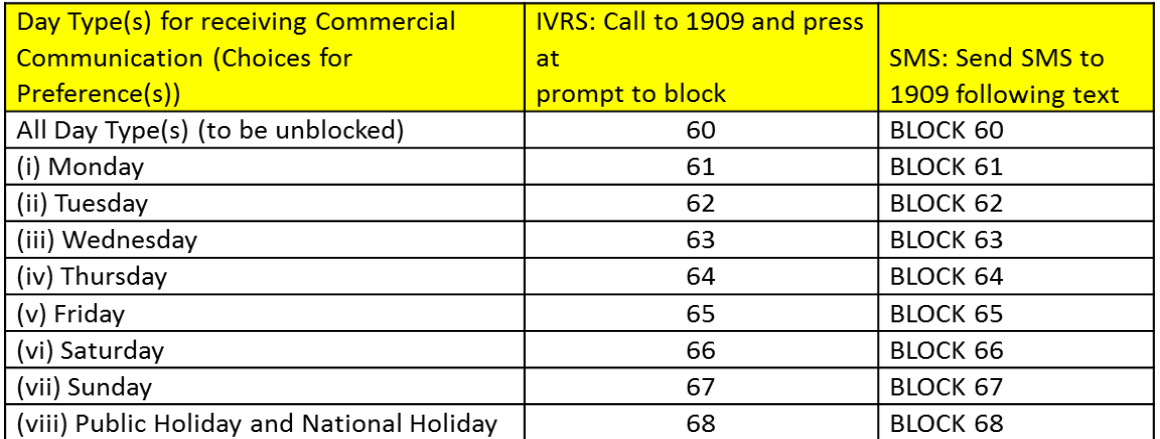

Note: Registration or change of preference shall be effective From D+1 days from the date of request.